<span id="page-0-0"></span>Processamento de Imagens Morfologia Matemática Binária

#### Prof. Luiz Eduardo S. Oliveira

Universidade Federal do Paraná Departamento de Informática http://web.inf.ufpr.br/luizoliveira

不自下

э

ミメスミメ

#### Objetivos

Introduzir os conceitos básicos da morfologia matemática e suas aplicações.

活

 $4$  ロ }  $4$   $4$   $\oplus$  }  $4$   $\oplus$  }  $4$   $\oplus$  }

### Introdução

- A palavra morfologia denota um ramo da biologia que lida com a forma e a estrutura de animais e plantas.
- A morfologia matemática serve como ferramenta para extrair componentes da imagem (estrutura e forma) que são úteis para a descrição e representação.
- Alem disso, a morfologia matemática pode ser aplicada para pré- e pós-processamento de imagens.

- Uma operação morfológica binária é determinada a partir da vizinhança examinada ao redor do ponto central
- $\bullet$  Essa vizinhança é definida por um conjunto bem definido  $B$ , chamado de elemento estruturante.
- Um elemento estruturante é definido pelos pixels que o formam e que são representados por "." e "·"
- O pixel "." simplesmente aparecerá em B para visualizar seu aspecto geométrico. Já o pixel marcado com "•" significa um pixel ativo que tem um papel a desenvolver na interação com a imagem sendo processada.
- Por exemplo:

$$
B_{\text{cross}} = \left\{\begin{matrix} .\bullet . \\ \bullet \bullet \bullet \\ .\bullet . \end{matrix}\right\}
$$

- O resultado dessa interação é colocado numa posição especifica, a do ponto central do elemento estruturante, na imagem no momento da ação.
- O simbolo "()" representa este ponto central (PC) no elemento estruturante.
- Quanto o PC não é indicado, ele corresponde ao centro de massa de B

$$
B_{cross} = \left\{\begin{array}{c} \bullet \\ \bullet \\ \bullet \end{array}\right\} = \left\{\begin{array}{c} \bullet \\ \bullet(\bullet) \bullet \\ \bullet \end{array}\right\}
$$

 $\bullet$  O elemento estruturante transposto é denotado por  $\ddot{B}$ 

$$
B = \begin{Bmatrix} .\bullet . \\ . . \bullet \\ . . . \end{Bmatrix}, \text{ então } \tilde{B} = \begin{Bmatrix} . . . . \\ \bullet . . \\ . . . \end{Bmatrix}
$$

4 0 8

∢●● **British**  э

ヨメ メラメ

Exemplos de malhas de elementos estruturantes

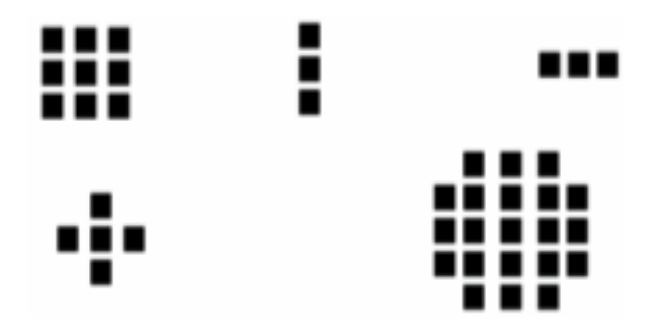

÷.

 $4$  ロ }  $4$   $4$   $\oplus$  }  $4$   $\oplus$  }  $4$   $\oplus$  }

#### Imagem

- $\bullet$  Da mesma maneira, por ser binária, a imagem digital X contem dois tipos de informação, o fundo (representado por ".") e os pixels relevantes (representados por "•).
- Na forma digital, a imagem X é representada entre " $\Box$ " da seguinte maneira.

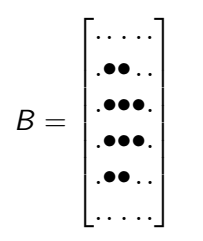

Erosão

Uma imagem A erodida pelo elemento estruturante B é definida por

$$
A\ominus B=\{x|B_x\subseteq A\}
$$

- $\bullet$  ou seja,  $B_{x}$  quando posicionado e centrado no pixel x de A deve estar totalmente contido em A. Nesse caso, dizemos que o pixel é relevante.
- **•** Exemplo

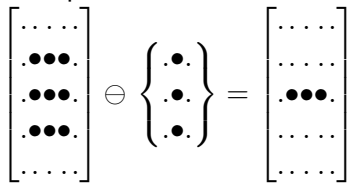

#### Erosão

Deslocando o PC, temos o seguinte resultado

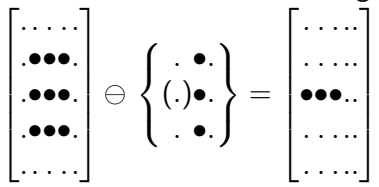

Efeitos da Erosão

- Diminuir partículas
- Eliminar componentes menores que o elemento estruturante
- **Aumentar buracos**
- Permitir a separação de componentes conectados

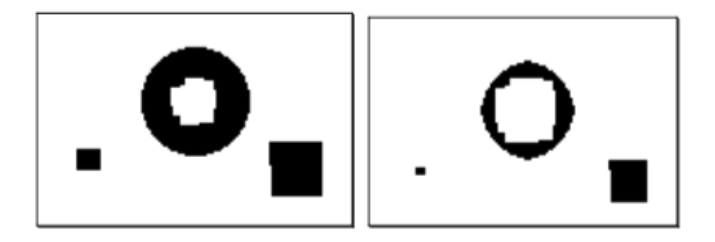

4 **D** F

#### Exemplo

```
import cv2
import numpy as np
img = cv2 . imread('j . png', 0)\text{ker} \, \text{rel} = \text{no} \cdot \text{ones} \, \hat{l} \, (5.5) \cdot \text{no} \cdot \text{uint8}\#kernel = cv2. get Structuring Element (cv2.MORPH_RECT, (5,5))
#kernel = cv2. get StructuringElement (cv2. MORPH-ELLIPSE. (5.5))Hk ernel = cv2. g et Structuring Element (cv2. MORPH<sup>-</sup>CROSS, (3,3))
erosion = cv2 erode (img, kernel, iterations = 1)
cv2. imshow ("erosao". erosion)
cv2. waitKev(0)
```
- Você pode definir o elemento estruturante ou usar os disponíveis no OpenCV através da função cv2.getStructuringElement
- Note que o OpenCV considera os pixels brancos como sendo relevantes.

イロト イ押 トイヨ トイヨト

#### Exercicios

- Aplique a erosão na imagem j.png utilizando diferentes elementos estruturantes e quantidade de iterações. Compare os resultados.  $\rightarrow$  [j.png](https://www.dropbox.com/s/1zy44ge4j7qpi52/j.png?dl=0)
- Defina o menor elemento estruturante possível capaz de eliminar a linha branca da imagem linha.png

 $\rightarrow$  [linha.png](https://www.dropbox.com/s/3wb7hacsm2yf85w/linha.png?dl=0)

ヨメ メラメ

4 **D** F

Dilatação

Uma imagem A dilatada pelo elemento estruturante B é definida por

$$
A\oplus B=\{x|B_x\bigcap A\neq\emptyset\}
$$

 $\bullet$  ou seja,  $B_{x}$  quando posicionado e centrado no pixel x de A deve ter interseção com A. Nesse caso, dizemos que o pixel é relevante.

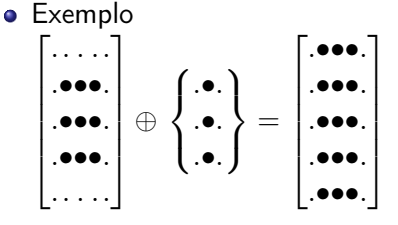

Exercício

Efetue a dilatação da imagem A por B

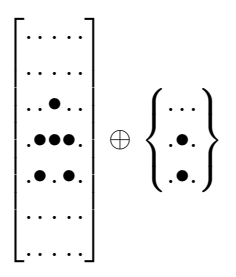

Efeitos da dilatação

- Aumentar partículas
- **•** Preencher buracos
- Conectar componentes próximos

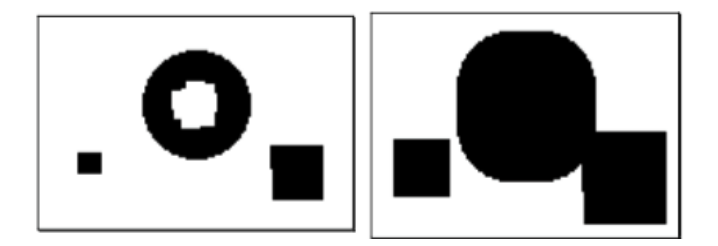

No OpenCV a dilatação está implementada na cv2.dilate. Os parâmetros são os mesmos da cv2.erode

4 **D** F

#### Efeitos da dilatação

Historically, certain computer programs were written using only two digits rather than four to define the applicable vear. Accordingly, the company's software may recognize a date using "00" as 1900 rather than the year 2000.

Historically, certain computer programs were written using only two digits rather than four to define the applicable year. Accordingly, the company's software may recognize a date using "00" as 1900 rather than the year 2000.

イロト イ押ト イヨト イヨト

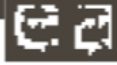

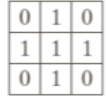

# Detecção de Contorno

 $\bullet$  O contorno de uma imagem A, representado por  $\beta(A)$ , pode ser obtido ser obtido através da morfologia matemática da seguinte forma:

$$
\beta(A)=A-(A\ominus B)
$$

 $\bullet$  em que o  $B$  é o elemento estruturante (em geral, um quadrado ou cruz  $3 \times 3$ ).

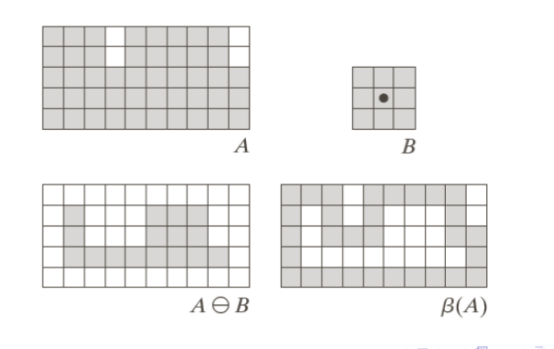

# Detecção de Contorno

Exercicio

Implemente a detecção de contorno usando a equação do slide anterior. O programa deve receber a imagem da esquerda e fornecer como saída a imagem da direita.

 $\rightarrow$  [lincoln.png](https://www.dropbox.com/s/yl6yc0mpjzv9z7c/lincoln%20.png?dl=0)

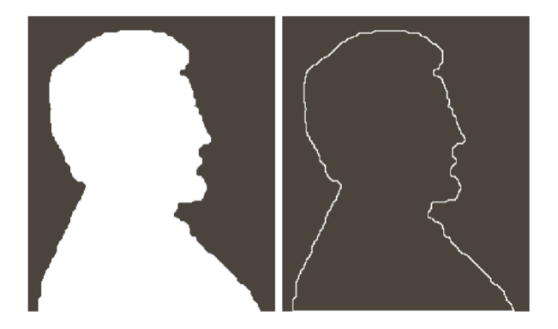

4 **D** F

### Abertura e Fechamento

- Vimos que a erosão e a dilatação podem corrigir defeitos numa imagem, como fechamento de buracos, desconectar componentes, etc...
- Entretanto, nenhuma imagem corrigida mantém o mesmo tamanho.
- A partir da propriedade da iteratividade é possível filtrar sem modificar as características de forma e tamanho da imagem.
	- $\blacktriangleright$  Abertura
	- $\blacktriangleright$  Fechamento

### Abertura

- A abertura elimina pequenos componentes e suaviza o contorno.
- $\bullet$  A abertura de uma imagem A pelo elemento estruturante B. representada por  $A \circ B$  é definida como

$$
A\circ B=(A\ominus B)\oplus B
$$

Deste modo, a abertura de A por B consiste na erosão de A por B seguida da dilatação do resultado por B.

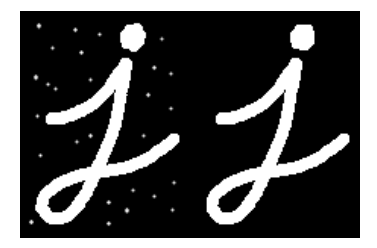

### Abertura

- No OpenCV, a abertura está implementada na função cv2.morphologyEx.
- O parâmetro cv2.MORPH\_OPEN indica a operação de abertura.

opening  $= cv2$ . morphology $Ex(img, cv2)$ . MORPH OPEN, kernel)

#### Efeitos da abertura

- ► Não devolve, de forma geral, o conjunto inicial.
- $\blacktriangleright$  Separa componentes.
- $\blacktriangleright$  Elimina pequenos componentes.
- $\triangleright$  O conjunto aberto é mais regular que o conjunto inicial.
- $\triangleright$  O conjunto aberto é menos rico em detalhes que o conjunto inicial.

#### Fechamento

- O fechamento fecha pequenos buracos e conecta componentes.
- $\bullet$  O fechamento de uma imagem A pelo elemento estruturante B. representado por  $A \bullet B$  é definido como

$$
A \bullet B = (A \oplus B) \ominus B
$$

Deste modo, o fechamento de A por B consiste na dilatação de A por B seguida da erosão do resultado por B.

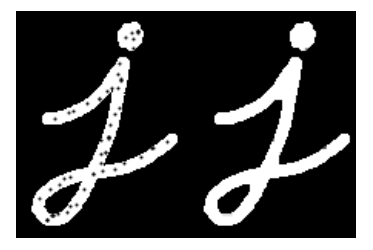

### Abertura

- No OpenCV, a abertura está implementada na função cv2.morphologyEx.
- O parâmetro cv2.MORPH\_CLOSE indica a operação de abertura.

opening  $= cv2$ . morphology $Ex(img, cv2)$ . MORPH OPEN, kernel)

#### Efeitos da abertura

- $\triangleright$  Preenche buracos no interior dos componentes, inferior em tamanho em relação ao elemento estruturante.
- $\triangleright$  Conecta componentes próximos.
- ▶ O conjunto fechado é mais regular que o conjunto inicial.
- ▶ O conjunto fechado é menos rico em detalhes que o conjunto inicial.

→ 何 ト → ヨ ト → ヨ ト

# Exemplo

- Nesse caso, temos uma imagem corrompida por ruído
- Aplicando uma erosão, o ruído é eliminado mas os traços da digital são afinados.
- Com a abertura, reconstruímos grande parte dos traços. Entretanto, alguns traços foram desconectados.

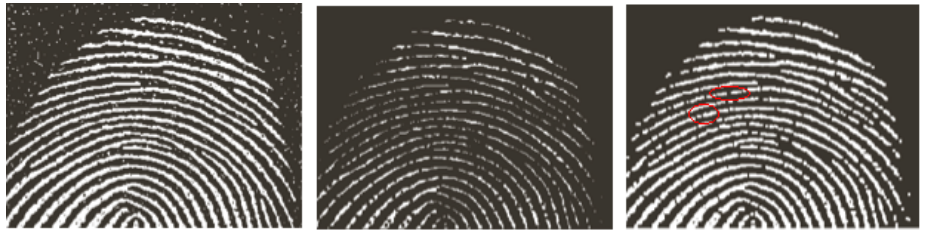

 $A \ominus B$ 

イロト イ押ト イヨト イヨト

# Exemplo

- Para mitigar esse problema, podemos
	- $\triangleright$  Dilatar a imagem para reconectar os tracos
	- ▶ Ou realizar um fechamento, o que reconecta grande parte dos traços sem modificar a estrutura dos mesmos.

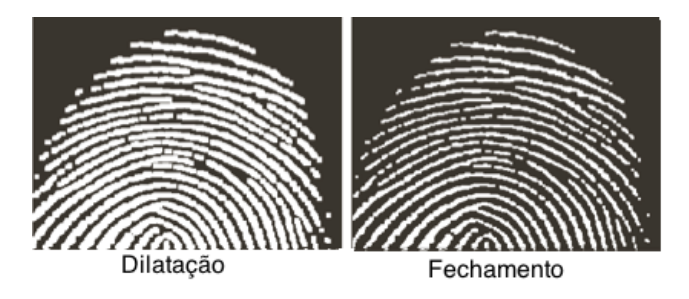

イロト イ押ト イヨト イヨト

- Técnica utilizada para encontrar padrões em imagens
- Pode ser definida em termos de erosões
- Suponha que o objetivo seja encontrar padrões quadrados de tamanho  $3 \times 3$  na imagem abaixo

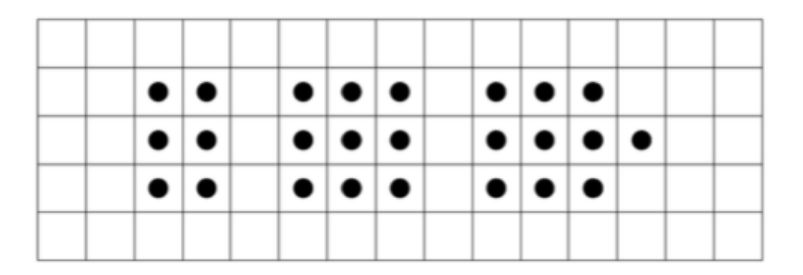

4 **D** F

14 E K 4 E K

- Primeiramente, realizamos erosão  $(A \ominus B)$ , em que B é um elemento estruturante de tamanho  $3 \times 3$
- Temos como resultado a imagem abaixo

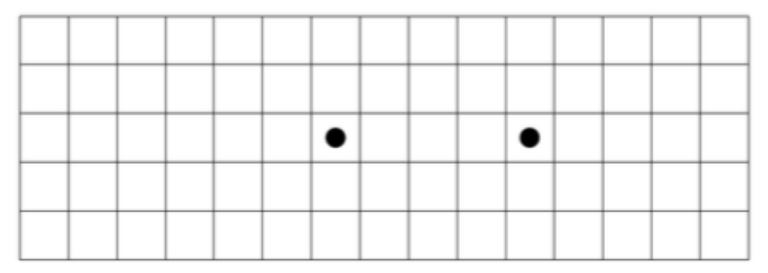

イロト イ押ト イヨト イヨト

Fazendo a erosão do complemento de A, com um elemento estruturante C ( $\overline{A} \ominus C$ ) que englobe B, temos o seguinte

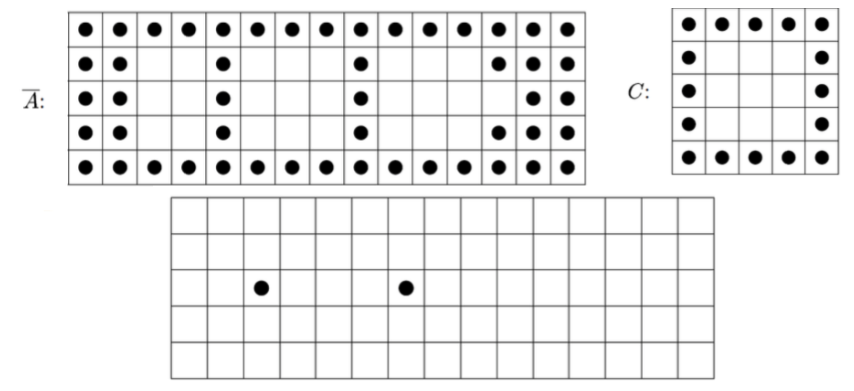

A interseção entre os resultados das duas erosões produz 1 pixel no centro do quadrado  $3 \times 3$ .

→ 何 ▶ → ヨ ▶ → ヨ ▶

4 D F

Generalização

- Quando procuramos um padrão em particular em uma imagem, devemos definir dois elementos estruturantes
	- $\triangleright$   $B_1$  tem a forma do padrão que se busca
	- $\triangleright$  B<sub>2</sub> deve englobar B<sub>1</sub>
	- $\triangleright$  Desta forma,  $B = (B_1, B_2)$
- A transformação Hit-or-Miss pode ser escrita como

$$
A \circledast B = (A \ominus B_1) \cap (\bar{A} \ominus B_2)
$$

- O esqueleto de uma imagem é uma versão afinada da mesma.
- Equidistante das bordas
- Algumas características são mais fáceis de ser encontradas no esqueleto, como direção, pontos de curvatura, etc.

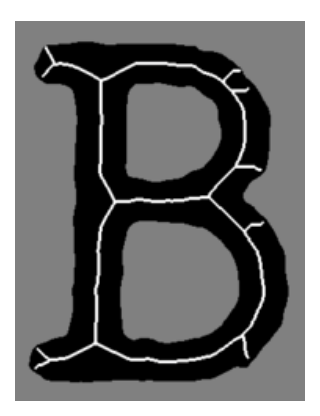

<span id="page-31-0"></span>Tabela de operações usada na construção do esqueleto.

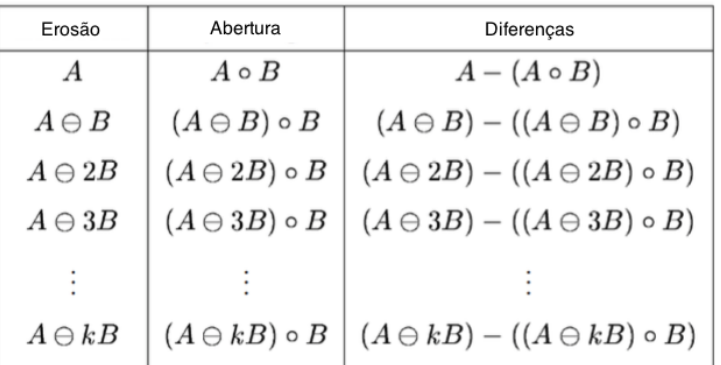

- $\bullet$  Sequência de k erosões com o mesmo elemento estruturante:  $A \ominus kB$
- $\bullet$  O processo acaba quando  $(A \ominus kB) \circ B = \emptyset$
- O esqueleto é a união de todas as diferenças

 $-17.5$ 

#### Exemplo

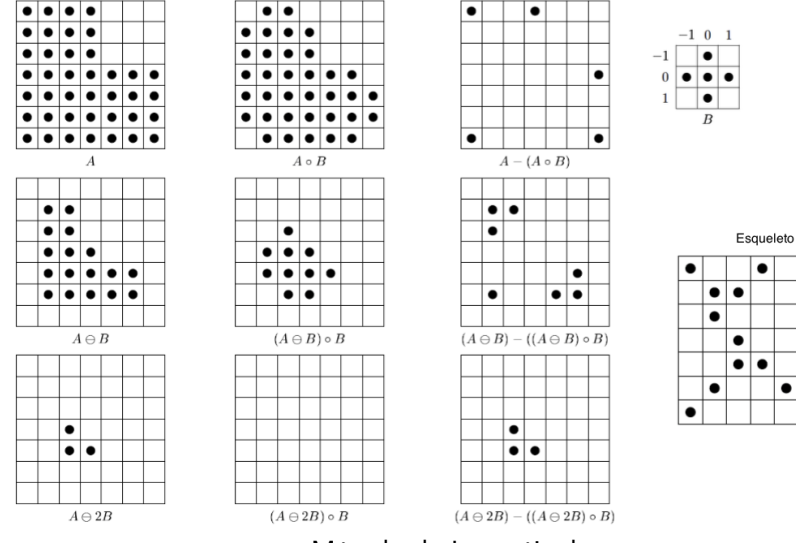

# Método de Lantuéjou[l](#page-31-0). 000 x 800 x 800 x 800 x 800 x 800 x 800 x 800 x 800 x 800 x 800 x 800 x 800 x 800 x 800 x 800 x 800 x 800 x 800 x 800 x 800 x 800 x 800 x 800 x 800 x 800 x 800 x 800 x 800 x 800 x 800 x 800 x 800 x 80

 $\bullet$ 

 $\bullet$ 

 $\bullet$ 

Exercício

- Usando a tabela de operações apresentada anteriormente, implemente o método de esqueletização de Lantuéjoul.
- Apresente a imagem do esqueleto sobreposta a imagem de entrada.

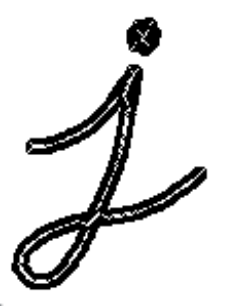

#### Reconstrução Binária

Adicionar um slide sobre reconstrução binaria...

目

イロト イ押ト イヨト イヨト

- Operações morfológicas podem ser também aplicadas em imagens em níveis de cinza
- Operadores MAX e MIM
- Para imagens coloridas, a operação deve ser aplicada em cada canal (RGB)
- Para imagens em nível de cinza, o elemento estruturante contém valores reais.

O valor zero no elemento estruturante contribui para o valor final. Ou seja, zero é diferente de "don't care"

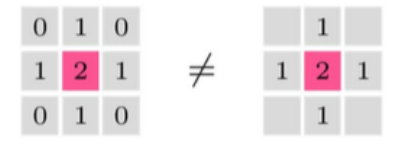

4 **D** F

Dilatação

Selecionar o valor máximo após sobreposição do elemento estruturante

$$
(I \oplus H)(v, u) = \max_{(i,j) \in H} \{ I(u+i, v+j) + H(i,j) \}
$$

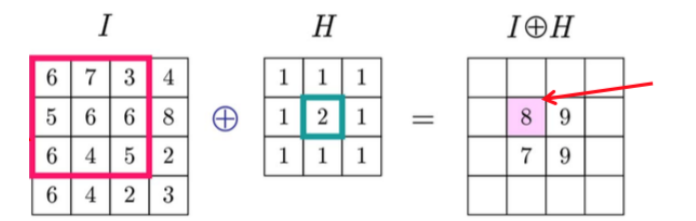

4 D F

14.1 ⊞ ≯ k

<span id="page-38-0"></span>Erosão

Selecionar o valor mínimo após sobreposição do elemento estruturante

$$
(I \ominus H)(v, u) = \min_{(i,j) \in H} \{ I(u + i, v + j) - H(i,j) \}
$$

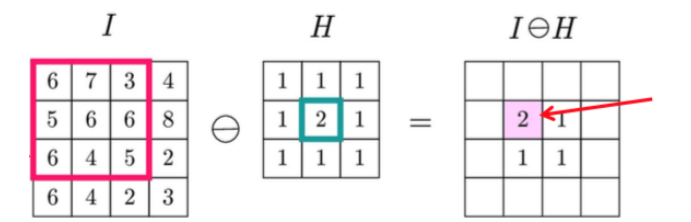

4 D F

 $-4$ ⊞ ≯ k ∍∍